#### **Министерство образования Приморского края**

**Краевое государственное автономное профессиональное образовательное учреждение «Лесозаводский индустриальный колледж»**

# **Задания для самостоятельной работы по информатике 1 курс**

для профессий среднего профессионального образования

23.01.09. Машинист локомотива,

13.01.10. Электромонтѐр по ремонту

и обслуживанию электрооборудования.

29.01.29 Мастер столярного и мебельного производства 43.01.02 Парикмахер

#### Задание:

- 1. Изучить лекцию.
- 2. Выполнить тест.
- 3. Выполнить практическую работу и составить отчет.

## **\*(ответы теста и отчет по практической работе отправить электронную почту**  [mr.granovskaya.87@mail.ru\)](mailto:mr.granovskaya.87@mail.ru)

#### **Тема: Архивация данных**

*Архивация* - это сжатие одного или более файлов с целью экономии памяти и размещение сжатых данных в одном архивном файле. Архивация данных - это уменьшение физических размеров файлов, в которых хранятся данные, без значительных информационных потерь.

Архивация проводится в следующих случаях:

- когда необходимо создать резервные копии наиболее ценных файлов;
- когда необходимо освободить место на диске;
- когда необходимо передать файлы по E-mail.

Архивный файл представляет собой набор из нескольких файлов (одного файла), помещенных в сжатом виде в единый файл, из которого их можно при необходимости извлечь в первоначальном виде. Архивный файл содержит оглавление, позволяющее узнать, какие файлы содержатся в архиве.

В оглавлении архива для каждого содержащегося в нем файла хранится следующая информация:

- имя файла;
- размер файла на диске и в архиве;
- сведения о местонахождения файла на диске;
- дата и время последней модификации файла;
- код циклического контроля для файла, используемый для проверки целостности архива;
- степень сжатия.

Любой из архивов имеет свою шкалу степени сжатия. Чаще всего можно встретить следующую градацию методов сжатия:

- 1. Без сжатия (соответствует обычному копированию файлов в архив без сжатия).
- 2. Скоростной.
- 3. Быстрый (характеризуется самым быстрым, но наименее плотным сжатием).
- 4. Обычный.
- 5. Хороший.
- 6. Максимальный (максимально возможное сжатие является одновременно и самым медленным методом сжатия).

Лучше всего архивируются графические файлы в формате .bmp, документы MS Office и Webстраницы.

Что такое архиваторы?

Архиваторы – это программы (комплекс программ) выполняющие сжатие и восстановление сжатых файлов в первоначальном виде. Процесс сжатия файлов называется архивированием. Процесс восстановления сжатых файлов – разархивированием. Современные архиваторы отличаются используемыми алгоритмами, скоростью работы, степенью сжатия (WinZip 9.0, WinAce 2.5, PowerArchiver 2003 v.8.70, 7Zip 3.13, WinRAR 3.30, WinRAR 3.70 RU).

Другие названия архиваторов: утилиты - упаковщики, программы - упаковщики, служебные программы, позволяющие помещать копии файлов в сжатом виде в архивный файл.

В ОС MS DOS существуют архиваторы, но они работают только в режиме командной строки. Это программы PKZIP и PKUNZIP, программа архиватора ARJ. Современные архиваторы

обеспечивают графический пользовательский интерфейс и сохранили командную строку. В настоящее время лучшим архиватором для Windows является архиватор WinRAR.

## **Apxubatop WinRAR**

WinRAR - это 32 разрядная версия архиватора RAR для Windows. Это - мощное средство создания архивов и управления ими. Есть несколько версий RAR, для разных операционных систем: Windows, Linux, UNIX, DOS, OS/2 и т.д.

Существует две версии RAR для Windows:

- версия с графическим пользовательским интерфейсом WinRAR.EXE;
- Консольная версия RAR.EXE пульт линии команды (способ текста) версия Rar.exe. Возможности WinRAR:
- 1. Позволяет распаковывать архивы CAB, ARJ, LZH, TAR, GZ, ACE, UUE, BZ2, JAR, ISO, и обеспечивает архивирование данных в форматы ZIP и RAR.
- 2. Обеспечивает полную поддержку архивов ZIP и RAR.
- 3. Имеет специальные алгоритмы, оптимизированные для текста и графики. Для мультимедиа сжатие можно использовать только с форматами RAR.
- 4. Поддерживает технологию перетаскивания (drag & drop).
- 5. Имеет интерфейс командной строки.
- 6. Может осуществлять непрерывное архивирование, что обеспечивает более высокую степень сжатия по сравнению с обычными методами сжатия, особенно при упаковке большого количества небольших файлов однотипного содержания.
- 7. Обеспечивает поддержку многотомных архивов, то есть осуществляет разбивку архива на несколько томов (например, для записи большого архива на диски). Расширение томов: RAR, R01, R02 и т.д. При самораспаковывающемся архиве первый том имеет расширение EXE.
- 8. Создает самораспаковывающиеся архивы (SFX) обычные и многотомные архивы, обеспечивает защиту их паролями.
- 9. Обеспечивает восстановление физически поврежденных архивов.
- 10. Имеет средства восстановления, позволяющие восстанавливать отсутствующие части многотомного архива.
- 11. Поллерживает UNICODE в именах файлов.
- 12. Для новичков предназначен режим Macrep (Wizard), с помощью которого можно легко осуществить все операции над архивами.

WinRAR имеет и другие дополнительные функции. WinRAR способен создать архив в двух различных форматах: RAR иZIP.

Рассмотрим преимущества каждого формата.

# Архив в формате ZIP

Основное преимущество формата ZIP - его популярность. Например, большинство архивов в Internet – это архивы ZIP. Поэтому приложение к электронной почте лучше всего направлять в формате ZIP. Можно также направить самораспаковывающийся архив. Такой архив является немного большим, но может быть извлечен без внешних программ. Другое преимущество ZIP - скорость. Архив ZIP обычно создается быстрее, чем RAR.

#### **Архив в формате RAR**

формат RAR в большинстве случаев обеспечивает значительно лучшее сжатие, чем ZIP. Кроме того, формат RAR обеспечивает поддержку многотомных архивов, имеет средства восстановления поврежденных файлов, архивирует файлы практически неограниченных размеров. Необходимо отметить, что при работе в файловой системе FAT32 архивы могу достигать только 4 гигабайт. Работа с большими размерами архива поддерживается только в файловой системе NTFS.

#### **Программа архивации Microsoft Backup (резервная копия)**

Запуск программы осуществляется: Пуск – программы – стандартные – служебные – архивация данных. Откроется мастер архивации и восстановления в обычном режиме. Из этого режима можно перейти в расширенный режим для работы с мастером архивации, мастером восстановления и мастером аварийного восстановления ОС.

Программа архивации позволяет защитить данные от случайной утери в случае, если в системе возникает сбой оборудования или носителя информации. С помощью Backup можно создать резервную копию данных на жестком диске, а затем создать архив на другом носителе данных. Носителем архива может быть логический диск или отдельное устройство (съемный диск).

Программа архивации создает снимок состояния тома, представляющий собой точную копию содержимого диска на определенный момент времени, в том числе открытых файлов, используемых системой. Во время выполнения программы архивации пользователь может продолжать работать с ОС без риска потери данных.

Программа архивации предоставляет следующие возможности:

1. Архивация выбранных файлов и папок на случай сбоя жесткого диска или случайного удаления файлов (архивировать можно на жесткий диск или съемный диск и т.д.). Backup восстанавливает архивированные файлы и папки на жесткий диск.

Архивация данных состояния системы. Программа позволяет архивировать копии важных системных компонентов, таких как реестр, загрузочные файлы и база данных службы каталогов. Программа архивации позволяет восстанавливать копии важных системных компонентов, таких, как реестр, загрузочные файлы и база данных службы каталогов.

#### **Тест на тему: "Архивация данных"**

#### **1) Архивация – это …**

- *а)* сжатие одного или более файлов с целью экономии памяти и размещения сжатых данных в одном архивном файле
- *б)* процесс, позволяющий создать резервные копии наиболее важных файлов на случай непредвиденных ситуации
- *в)* процесс, позволяющий увеличить объем свободного дискового пространства на жестком диске за счет неиспользуемых файлов
- **2) Какие программы используют для уменьшения объема файлов?** 
	- *а)* программы-архиваторы
	- *б)* программы резервного копирования файлов
	- *в)* программы-трансляторы
- **3) Величина, показывающая, насколько сильно упакован выходной поток характеризует**
- а) степень сжатия
- б) скорость сжатия
- в) качество сжатия

## 4) Что такое архив?

- а) набор данных определенной длины, имеющий имя, дату создания, дату изменения и послелнего использования
- б) системный файл
- в) набор файлов, папок и других данных, сжатых и сохраненных в одном файле
- 5) Преобразование входных данных, при котором можно получить только более или менее близкую к оригиналу копию является ...
	- *a*) обратимым
	- $\delta$ ) не обратимым
	- $\epsilon$ ) разовым

## 6) Сжатый файл представляет собой...

- а) файл, защищенный от копирования
- б) файл, упакованный с помощью архиватора
- в) файл, защищенный от несанкционированного доступа
- 7) Сжатый (архивированный) файл отличается от исходного тем, что ...
	- a) ЛОСТУП К НЕМУ ЗАНИМАЕТ МЕНЬШЕ ВРЕМЕНИ
	- б) он легче защищается от несанкционированного доступа
	- $\epsilon$ ) ОН ЗАНИМА ЕТ МЕНЬШЕ МЕСТА

## 8) Отношение объемов исходного и результирующего потоков

- *a*) степень сжатия
- б) скорость сжатия
- в) качество сжатия

## 9) Укажите программы-архиваторы.

- a) WinZip, WinRar
- $\omega$  WordArt
- $\epsilon$ ) Word, PowerPoint

## 10) Программы WinRar и WinZip предназначены...

- а) для работы с папками
- б) для работы с файлами
- в) для сжатия файлов\*

## 11) Чтобы архивировать файл или папку, надо...

- а) нажать на выбранном объекте правой кнопкой мыши, в контекстном меню выбрать команду Добавить в архив - выбрать нужные параметры - нажать ОК
- б) нажать на выбранном объекте левой кнопкой мыши, в Главном меню выбрать команду Выполнить - заполнить нужные параметры - нажать ОК
- $\epsilon$ ) в меню Сервис выбрать команду Добавить в архив выбрать нужные параметры нажать ОК

## 12) Необратимый способ сжатия можно применять только к ...

- а) растровым графическим файлам
- б) векторным графическим файлам
- красочным графическим файлам  $\epsilon$ )

## 13) Какое из названных действий необходимо произвести со сжатым файлом перед началом работы?

- а) сделать копию в текущем каталоге
- б) распаковать
- в) запустить на выполнение

#### 14) Обратимое сжатие ланных заключается в ....

- а) перекодировании данных из одной группы символов на другую, более компактную серию символов
- б) хранении строк 8-битовых кодов, которые определяются из строк во входном потоке

формировании некоторого объема информации входного потока  $\mathcal{L}$ 

#### 15) Когда мы вынуждены выполнять архивацию?

- а) когда файлов много
- б) когда не хватает места на диске
- в) когда играем в игры

## Практическая работа «Архивация данных»

#### порядок выполнения работы

- 1. Создайте на диске D, папку BANK.
- 2. На значке своей паки щёлкните правой кнопкой мыши и выберите команду Добавить в архив. Появится диалоговое окно, представленное на рисунке. Задайте имя создаваемому архиву Мой архив.
- 3. Установите следующие флажки: Создать SFX-архив, Добавить электронную подпись, Заблокировать архив, Протестировать файлы после упаковки.
- 4. На вкладке Комментарий напишите комментарий вручную о том, что Вы изучаете основы работы с программой - архиватором.
- 5. На вкладке Дополнительно нажмите команду Установить пароль. Задайте пароль и запомните его. Изучите остальные вкладки и нажмите ОК.
- 6. Обратите внимание, где создалась архивная копия Вашей папки и с каким значком она создалась.

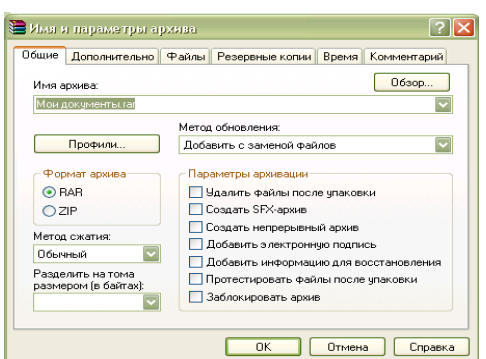

- 7. Откройте программу WinRar командой Пуск/Программы Главного меню.
- 8. Командой Файл/Выбрать диск найдите папку BANK, в которой найдите архивную копию своей папки и выделите её одним щелчком мыши.
- 9. На панели инструментов программы WinRar нажмите кнопку Информация и изучите все вкладки открывшегося диалогового окна. Содержимое каждой вкладки выпишите в отчёт.
- 10. Выполните команду Операции/Создать отчёт. Данные созданного отчёта выпишите в тетрадь.
- 11. Выделите свою архивную папку и на панели инструментов нажмите кнопку Просмотр.
- 12. Стрелкой «Перейти на уровень выше» вернитесь в папку BANK.
- 13. Создайте в папке BANK какую-нибудь папку и попробуйте заархивировать её по-другому: щёлкните на ней ПКМ и в контекстном меню выберите команду Добавить в архив ---гаг. Появилось диалоговое окно Имя и параметры архива?
- 14. Щёлкните на архивном файле Мой архив. Какие новые команды есть в контекстном меню? Попробуйте разные команды для извлечения папки Мой архив из архивного файла: Извлечь, Извлечь с помощью команды WinRar и т. д. Всегда ли программа требует ввести заданный пароль?

#### Содержание отчета

Отчет должен содержать:

- 1. Название работы.
- 2. Цель работы.
- 3. Описание выполненных команд.
- 4. Вывод по работе.